# LCD-TV

### Manuel d'utilisation et informations sur les services **FR BE**

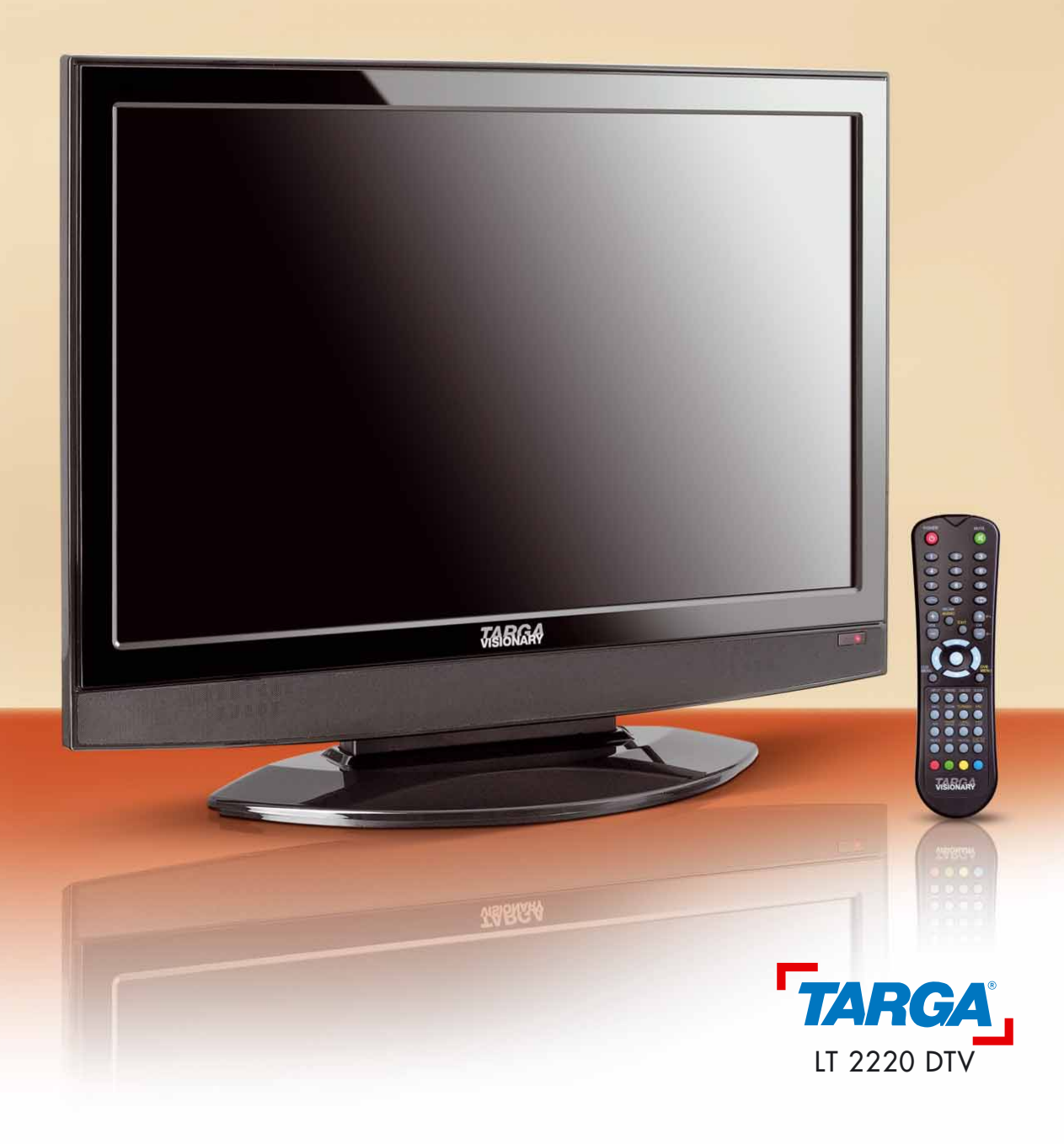

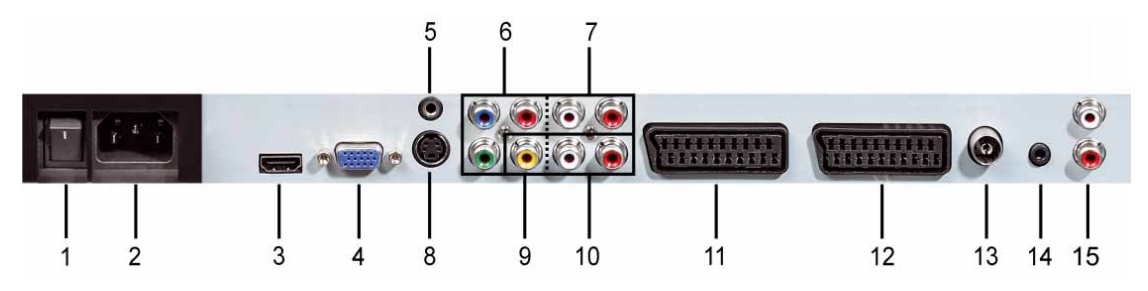

Panneau arrière de l'appareil

- 1 Bouton de mise sous/hors tension
- 2 Entrée du câble d'alimentation
- 3 Entrée HDMI
- 4 Entrée VGA
- 5 Entrée audio pour la connexion VGA
- 6 Entrée composant (YpbPr)
- 7 Entrée audio pour la connexion composant
- 8 Entrée S-Vidéo
- 9 Entrée vidéo
- 10 Entrée audio pour la connexion S-Vidéo ou vidéo
- 11 Péritel 1
- 12 Péritel 2
- 13 Entrée RF pour TV et TNT
- 14 Prise casque
- 15 Sortie audio

Panneau de contrôle du téléviseur

- Bouton marche / veille 16
- Chaîne précédente 17
- Chaîne suivante 18
- Afficher/Masquer le menu TV 19

Voyant d'alimentation

- $Vol -$ 20
- $Vol +$ 21
- Sélection de la source 22

### Panneau avant

23

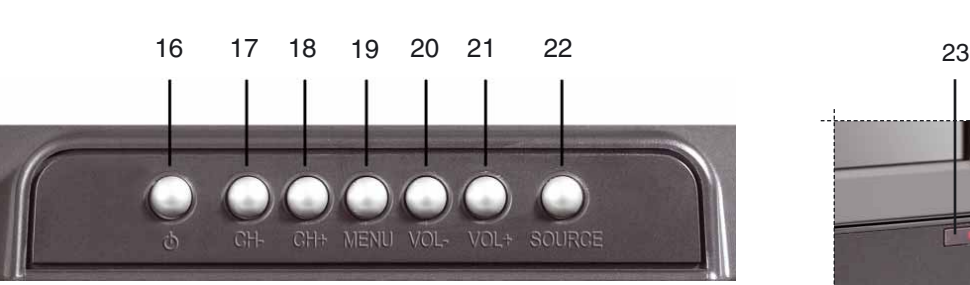

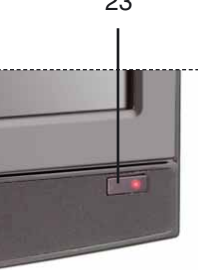

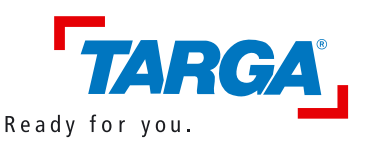

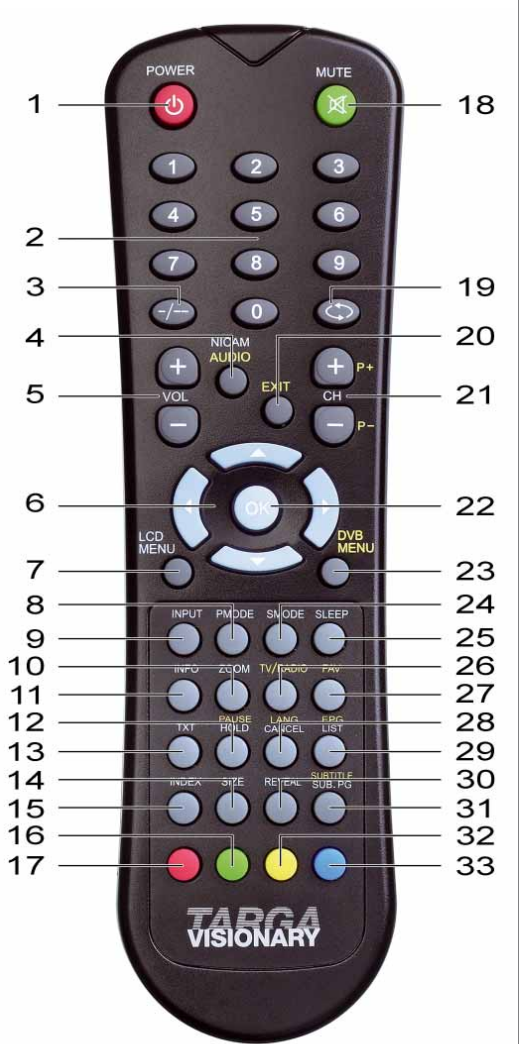

### Télécommande

- 1 Bouton marche / veille<br>2 Touches numériques (
- 2 Touches numériques (0 à 9)
- 3 Bascule entre la saisie d'un nombre à 1 ou 2 chiffres
- 4 Sélection du canal audio<br>5 Augmenter/Diminuer le ve
- 5 Augmenter/Diminuer le volume audio
- 6 Bouton multidirectionnel<br>7 Afficher/Masquer le men
- 7 Afficher/Masquer le menu TV<br>8 Sélection des paramètres d'in
- Sélection des paramètres d'image
- 9 Sélection de la source<br>10 Sélection du format d'il
- Sélection du format d'image
- 11 Affichage d'informations sur le programme
- 12 Bouton de pause (télétexte et TNT)<br>13 Activation/Désactivation du télétexte
- 13 Activation/Désactivation du télétexte
- 14 Zoom avant du télétexte<br>15 Affichage de la page d'in
- Affichage de la page d'index (télétexte)
- 16 Bouton de fonction vert
- 17 Bouton de fonction rouge
- 18 Couper le son
- 19 Rappel de la dernière chaîne regardée (mode TV)
- 20 Quitter le menu TNT
- 21 Chaîne suivante/précédente
- 22 Confirmation de la sélection/entrée<br>23 Affichage du menu TNT
- Affichage du menu TNT
- 24 Sélection des paramètres audio
	- 25 Programmation du mode veille
	- 26 Bascule entre la réception TV et radio (mode TNT)
	- 27 Affichage des favoris (mode TV)
	- 28 Sélection de la langue (mode TNT) Affichage du nº de la page sélectionnée uniquement (télétexte)
	- 29 Affichage du guide EPG (mode TNT) Sélection de la barre des favoris (télétexte)
	- 30 Affichage des informations masquées (télétexte)
	- 31 Afficher/Masquer les sous-titres (mode TNT) Affichage de la sous-page (télétexte)
	- 32 Bouton de fonction jaune<br>33 Bouton de fonction bleu
	- Bouton de fonction bleu

# Table des matières

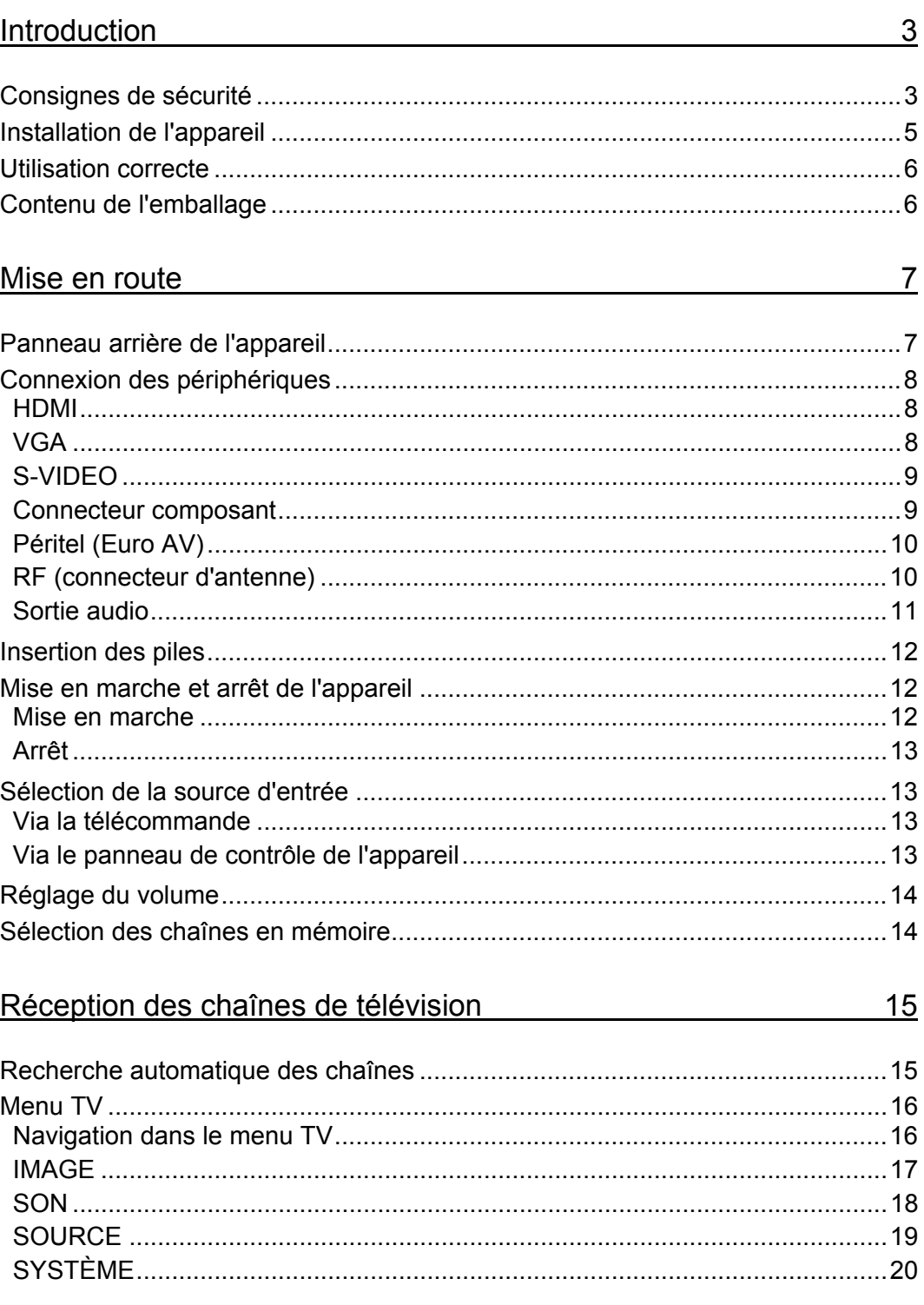

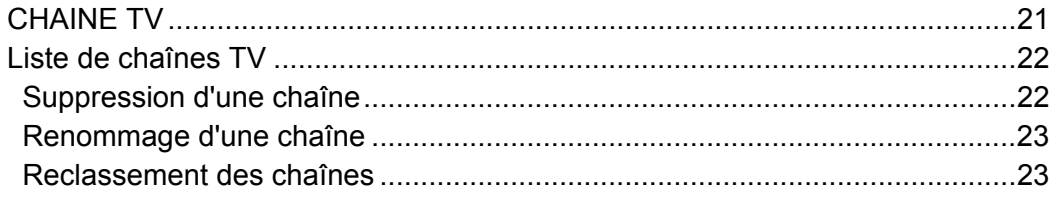

# Mode TNT And the state of the state of the state of the state of the state of the state of the state of the state of the state of the state of the state of the state of the state of the state of the state of the state of t

 $33$ 

 $35$ 

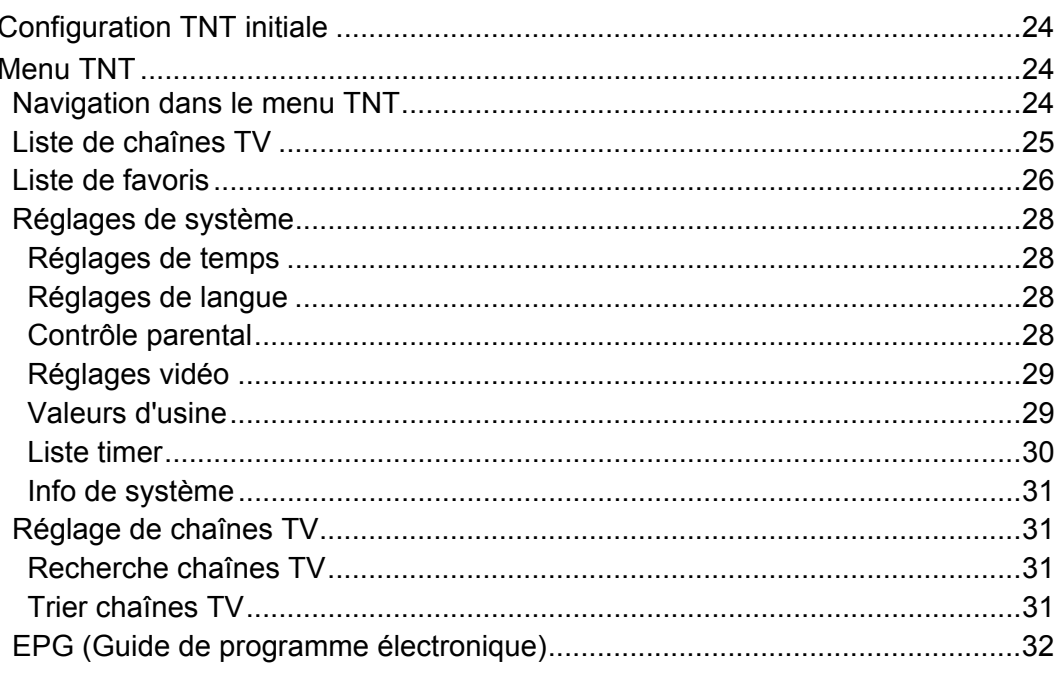

# Fonctions avancées

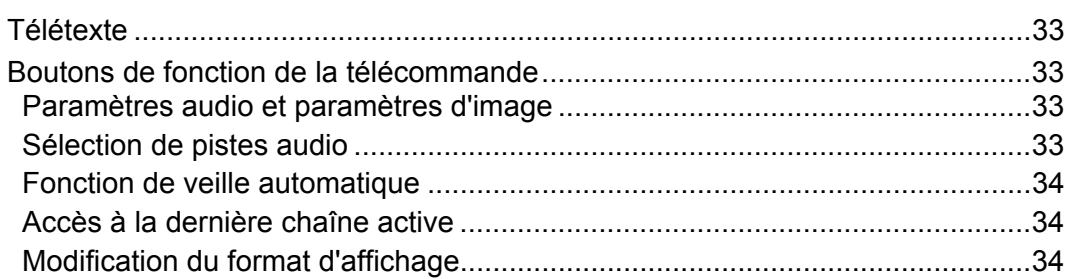

<u> 1989 - Johann Barbara, martxa alemaniar a</u>

# Annexes **Exercísions Annexes**

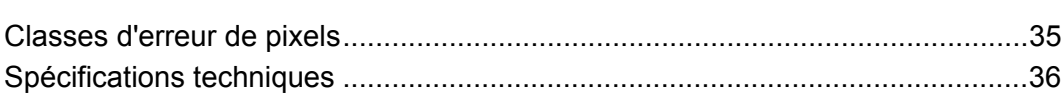

# **Introduction**

### **Consignes de sécurité**

- Veuillez lire attentivement les instructions ci-dessous.
- Conservez ce manuel d'utilisation en lieu sûr afin de pouvoir le consulter à tout moment.
- Si vous vendez ou cédez cet appareil à une tierce personne, veillez à lui remettre également ce manuel.
- **Respectez tous les avertissements signalés.**
- Suivez rigoureusement les instructions indiquées.
- N'utilisez jamais cet appareil à proximité de l'eau.
- Utilisez uniquement un chiffon doux et sec pour nettoyer l'appareil.
- Ne bloquez jamais les orifices de ventilation de l'appareil.
- Ne placez pas l'appareil à proximité de sources de chaleur, telles que des radiateurs, fours ou autres appareils émettant de la chaleur (y compris des amplificateurs).
- Branchez uniquement le périphérique sur une prise de courant équipée d'une broche de mise à la terre. Si le connecteur fourni n'entre pas dans la prise de courant, contactez votre électricien qui procèdera au remplacement de votre ancienne prise.
- Placez le câble d'alimentation de manière à ne pas trébucher dessus. Évitez de pincer le câble, notamment au niveau de ses fiches et des ports.
- Le bouton marche / veille de cet appareil ne permet pas de le déconnecter entièrement de l'alimentation secteur. Le périphérique se trouve par conséquent toujours sous tension en mode veille. Pour le déconnecter entièrement du secteur, débranchez le câble d'alimentation de la prise de courant. Il est également recommandé d'installer l'appareil de façon à ne pas gêner l'accès à la prise de courant afin de pouvoir débrancher rapidement le câble d'alimentation en cas d'urgence. Pour éviter tout risque d'incendie, pensez toujours à débrancher l'appareil de la prise de courant si vous ne comptez pas l'utiliser pendant une période prolongée (en vacances, par exemple).
- N'utilisez pas de rallonge.
- Utilisez uniquement les accessoires recommandés par le fabricant.
- Utilisez uniquement une table roulante ou classique, ou un autre support stable pour installer l'appareil en toute sécurité et éviter les chutes et les

chocs. Si vous utilisez une table roulante, manipulez-la avec précaution afin d'éviter de faire tomber l'appareil.

- Déconnectez l'appareil de l'alimentation secteur et débranchez l'antenne en cas d'orage ou si vous ne comptez pas utiliser l'appareil pendant une période prolongée.
- Pour retirer un câble, tirez toujours sur sa fiche et jamais sur le câble luimême. Ne manipulez jamais le câble d'alimentation avec des mains mouillées. Vous risqueriez de provoquer un court-circuit ou de vous électrocuter.
- En cas de réparation, faites appel à un personnel qualifié. L'appareil doit être réparé lorsqu'il a été endommagé, si par exemple le câble d'alimentation ou sa fiche a été endommagé(e), si du liquide a pénétré à l'intérieur de l'appareil, si des objets sont tombés dessus, s'il a été exposé à la pluie ou à l'humidité, s'il ne fonctionne pas normalement ou s'il est tombé.
- Consignes de sécurité relatives aux piles :

Pour éviter toute fuite de pile qui pourrait provoquer des dommages corporels ou matériels :

- Insérez les piles en respectant la polarité (+) et (-) indiquée sur l'appareil. Ne mélangez pas différents types de piles (neuves et usagées, alcalines et carbone, etc.).
- Retirez les piles si vous ne comptez pas utiliser l'appareil pendant une période prolongée.
- Respectez l'environnement ! Les piles usagées ne doivent pas être jetées avec les déchets ménagers, mais déposées dans des centres de récupération spécialement habilités à cet effet.
- Pour éviter tout risque d'électrocution ou d'incendie, protégez ce produit de l'eau (humidité, pluie, éclaboussures, etc.).
- Évitez de renverser ou de faire pénétrer du liquide à l'intérieur de l'appareil. Ne posez aucun récipient contenant du liquide (boissons, vases, etc.) sur l'appareil.
- Ne placez pas de sources incandescentes (bougies, etc.) sur l'appareil.
- Mise à la terre de l'antenne extérieure :

Si vous connectez une antenne extérieure à l'appareil, assurez-vous de mettre l'antenne à la terre afin de la protéger contre les surtensions et l'électricité statique.

 Si vous utilisez l'appareil dans un pays autre que la République d'Allemagne, veillez à respecter les normes et législations en vigueur dans le pays concerné.

# **Installation de l'appareil**

- N'exposez pas l'appareil à la lumière directe du soleil.
- Évitez les lieux poussiéreux et humides.
- **Installez l'appareil uniquement sur une surface plane et sans vibrations.**
- Évitez de l'installer à proximité d'appareils de chauffage ou de systèmes de climatisation.
- Assurez-vous que la ventilation est suffisante. Les orifices de ventilation de l'appareil ne doivent jamais être bloqués (n'y déposez pas de vêtements, par exemple).
- Ne placez pas l'appareil à proximité de champs magnétiques (haut-parleurs, par exemple).
- L'appareil doit être facilement accessible de tous les côtés.
- **•** Veillez à ne pas y renverser de liquide.
- Évitez les changements brusques de température qui risquent de créer de la condensation, et par conséquent, de l'humidité.

# **Utilisation correcte**

Ce périphérique est un appareil électronique grand public destiné à un usage exclusivement privé, et en aucun cas à un usage industriel ou commercial. Il doit être utilisé en intérieur et dans des climats tempérés. Utilisez uniquement des câbles de connexion et des périphériques externes conformes aux normes de sécurité, de compatibilité électromagnétique et de blindage du LT 2220.

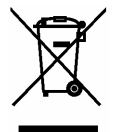

Si le symbole d'une poubelle rayée figure sur un produit, ledit produit est soumis à la directive européenne 2002/96/EC. Les appareils électriques ou électroniques usagés ne doivent en aucun cas être jetés avec les déchets ménagers, mais déposés dans des centres de récupération habilités à cet effet. En respectant les normes de mise au rebut des appareils usagés, vous participerez activement à la protection de l'environnement et à la préservation de votre propre santé.

Cet appareil a été testé et certifié conforme aux exigences de base et aux autres règlements de la directive sur la compatibilité électromagnétique 2004/108/EC et de la directive concernant les appareils basse tension 2006/95/EC. Vous pouvez vous procurer la déclaration CE de conformité signée sur le site Web www.service.targa.co.uk.

> La déclaration de conformité se trouve également à la fin de ce manuel d'utilisation.

# **Contenu de l'emballage**

Dans un premier temps, vérifiez que l'emballage contient tous les éléments cidessous :

- 1. Targa Visionary LT 2220
- 2. Câble d'alimentation
- 3. Télécommande
- 4. 2 piles AAA
- 5. Manuel d'utilisation avec informations sur les services

### **Mise en route**

Le LT 2220 offre plusieurs types de connexion qui vous permettent de l'intégrer plus facilement dans un système déjà installé.

# **Panneau arrière de l'appareil**

Les connecteurs d'entrée se trouvent à l'arrière de l'appareil. Sélectionnez le type de connexion le plus adapté en fonction des capacités de l'appareil. Vous pouvez bien sûr connecter plusieurs périphériques de lecture et les activer à l'aide du bouton de sélection SOURCE.

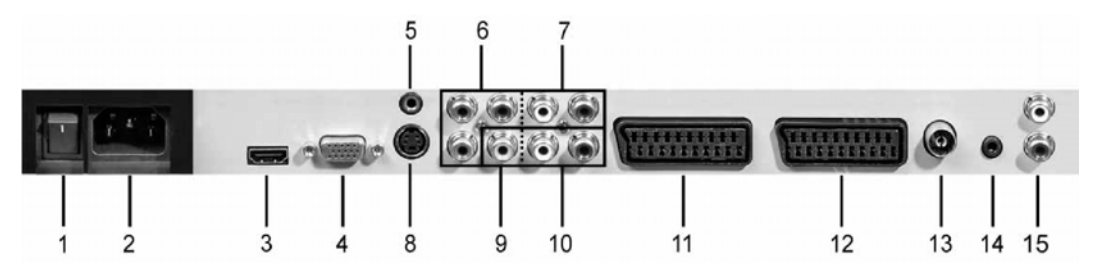

- 1 Bouton de mise sous/hors tension
- 2 Entrée du câble d'alimentation
- 3 Entrée HDMI
- 4 Entrée VGA
- 5 Entrée audio pour la connexion VGA
- 6 Entrée composant (YpbPr)
- 7 Entrée audio pour la connexion composant
- 8 Entrée S-Vidéo
- 9 Entrée vidéo
- 10 Entrée audio pour la connexion S-Vidéo ou vidéo
- 11 Péritel 1
- 12 Péritel 2
- 13 Entrée RF pour TV et TNT
- 14 Prise casque
- 15 Sortie audio

# **Connexion des périphériques**

### *HDMI*

Source sélectionnée : HDMI

L'interface HDMI (*High Definition Multimedia Interface*) permet la transmission numérique des signaux audio et vidéo. Utilisez un câble HDMI (non fourni) pour relier la sortie d'un périphérique de lecture (récepteur satellite numérique ou lecteur DVD, par exemple) à l'entrée de votre LT 2220.

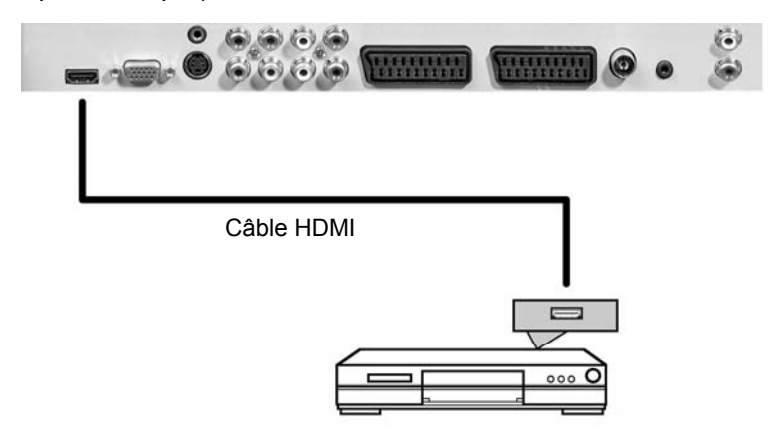

# *VGA*

Source sélectionnée : VGA

Utilisez un câble VGA (non fourni) pour relier la sortie de la carte graphique d'un ordinateur de bureau ou d'un ordinateur portable à l'entrée VGA de votre LT 2220. Notez que seul le signal vidéo sera transmis à travers ce connecteur. Afin de pouvoir écouter le son émis par l'ordinateur, utilisez un câble audio de type jack de 3,5 mm (non fourni) pour relier la sortie audio (LINE OUT) de votre ordinateur au connecteur d'entrée audio (AUDIO IN) (5) de votre LT 2220.

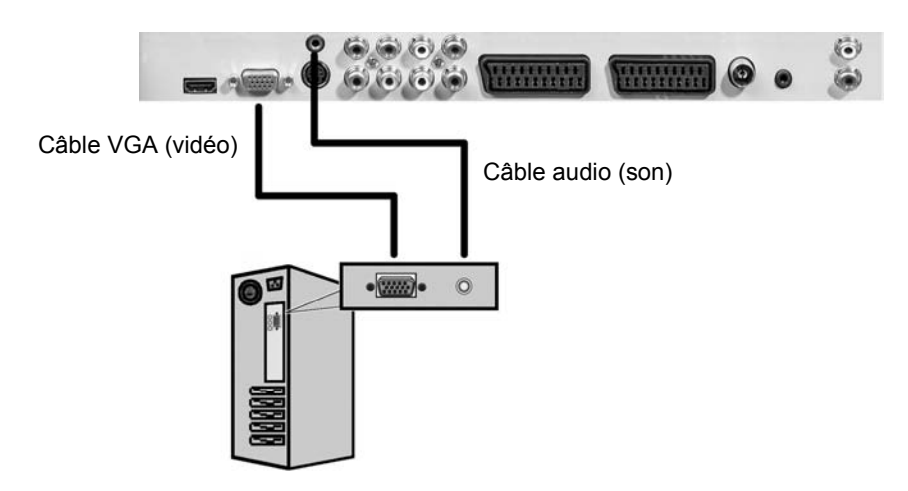

# *S-VIDEO*

Source sélectionnée : SVIDEO

Permet de transmettre des signaux vidéo vers d'autres périphériques. Notez que le signal audio doit être transmis à travers le connecteur audio spécifique (10).

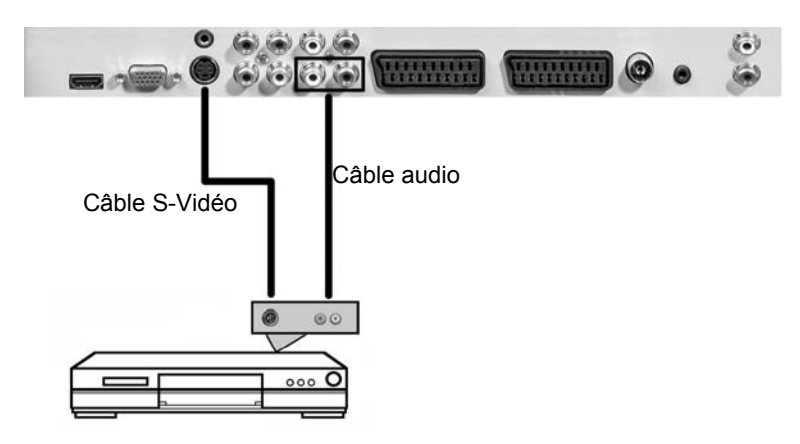

*Connecteur composant* 

Source sélectionnée : YPBPR

Utilisez un câble triple Cinch (non fourni) pour relier cette entrée à une source vidéo de haute qualité. Branchez les câbles vert, bleu et rouge sur les connecteurs correspondants du périphérique de lecture et du LT 2220. Notez que le signal audio doit être transmis à travers le connecteur audio spécifique (7).

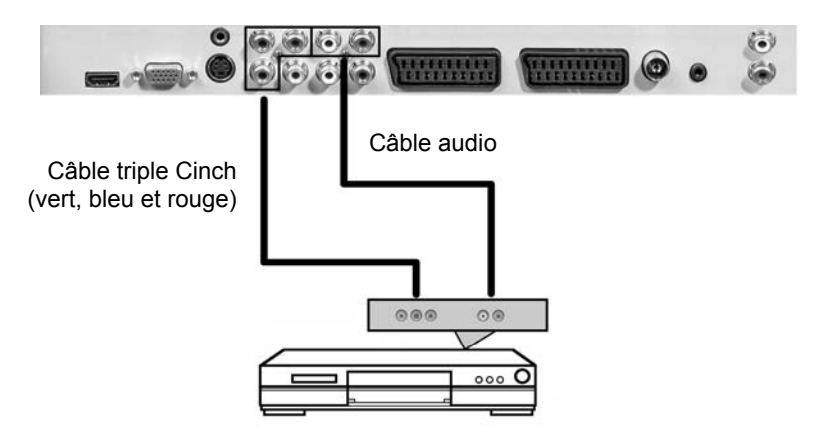

# *Péritel (Euro AV)*

Source sélectionnée : SCART

Vous pouvez utiliser un câble péritel (non fourni) pour connecter d'autres périphériques (un magnétoscope ou un lecteur DVD, par exemple) au LT 2220. Le téléviseur incorpore les deux connecteurs péritel 1 (source : SCART 1) et péritel 2 (source : SCART 2 VIDEO). Si votre périphérique source A/V offre également un signal S- Vidéo à travers la sortie péritel, vous pouvez utiliser l'entrée SCART 2 de votre LT 2220 pour transmettre ce signal S-Vidéo. Pour ce faire, sélectionnez la source SCART 2 SVIDEO.

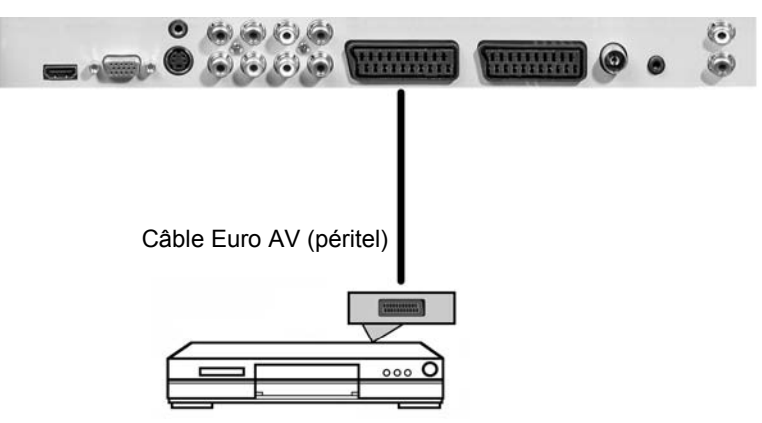

# *RF (connecteur d'antenne)*

Source sélectionnée : TV ou TNT

Vous pouvez y brancher le câble d'une antenne TNT (extérieure ou intérieure) ou le câble de télévision.

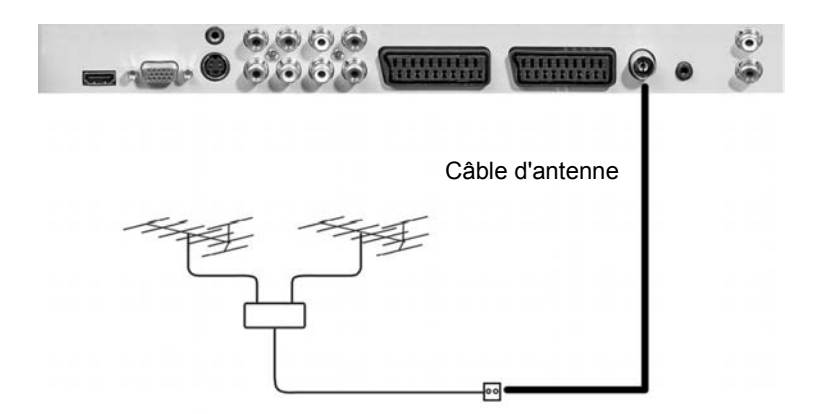

## *Sortie audio*

Cette sortie transmet le son dans le mode actuellement sélectionné.

Vous pouvez utiliser un câble audio (non fourni) pour connecter cette sortie à l'entrée audio d'un appareil hi-fi. Si nécessaire, vous pouvez couper le son (ou le réduire à 0) en appuyant sur le bouton de *VOL-* (5) ou de *MUTE* (16) de la télécommande. Dans ce cas, le son est uniquement émis sur l'appareil hi-fi connecté. Le volume du son doit être alors directement réglé sur l'appareil hi-fi.

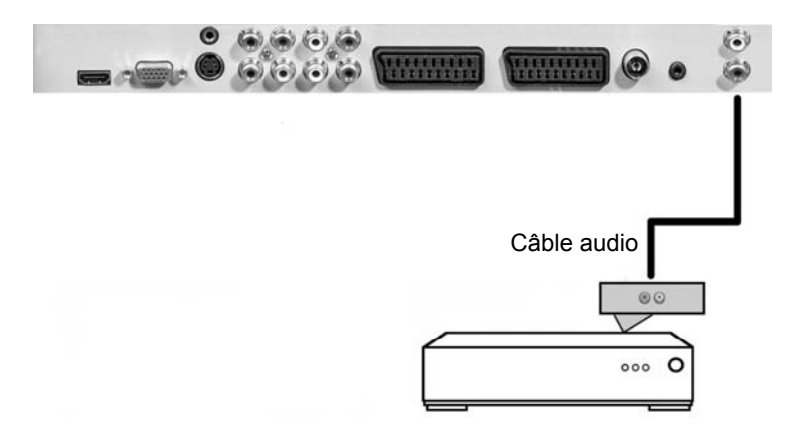

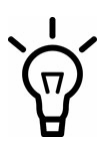

*Notez que le réglage du son directement depuis l'appareil ou la télécommande ne permet de régler le son du signal du connecteur de sortie audio. Le volume doit être réglé directement sur l'appareil connecté.*

# **Insertion des piles**

Insérez les piles fournies (AAA) dans la télécommande. Veillez à respecter la polarité indiquée par les symboles (+) et (-) sur les piles et dans le compartiment des piles de la télécommande.

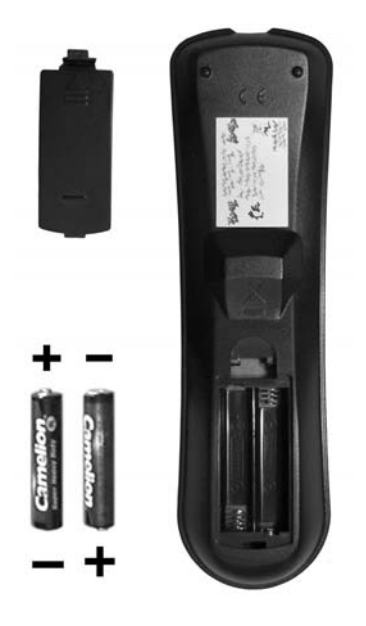

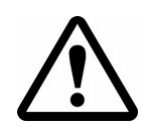

*Retirez les piles de la télécommande si vous ne comptez pas utiliser l'appareil pendant une période prolongée. Dans le cas contraire, les piles risquent de couler et d'endommager la télécommande.*

# **Mise en marche et arrêt de l'appareil**

### *Mise en marche*

Vérifiez que le LT 2220 se trouve en mode veille. Le voyant d'état (23) du panneau avant doit être allumé en orange. Si ce n'est pas le cas, mettez d'abord l'appareil sous tension à l'aide du bouton correspondant (1) situé à l'arrière de l'appareil.

Pour allumer le LT 2220, appuyez sur le bouton marche / veille (16) situé sur le panneau de contrôle du téléviseur ou appuyez sur le bouton *marche / veille* (1) de la télécommande. Une fois l'appareil allumé, le voyant d'état situé à l'avant de l'appareil (23) s'allume en vert.

## *Arrêt*

Pour éteindre le LT 2220, appuyez sur le bouton marche / veille (16) situé sur le panneau de contrôle du téléviseur ou appuyez sur le bouton *marche / veille* (1) de la télécommande. Le LT 2220 passe alors en mode veille et le voyant d'état (23) à l'avant de l'appareil s'allume en orange.

Pour éteindre complètement l'appareil, appuyez sur le bouton de mise sous/hors tension (1) situé à l'arrière de l'appareil. Le voyant d'état s'éteint.

# **Sélection de la source d'entrée**

Appuyez sur le bouton *Input* (9) de la télécommande ou le bouton *Source* (22) du panneau de contrôle du téléviseur pour sélectionner la source d'entrée.

La sélection de la source d'entrée est également possible lorsqu'un menu est affiché. Le menu TV disparaît automatiquement (s'il était affiché). Le menu TNT reste actif à l'arrière-plan.

### *Via la télécommande*

Appuyez sur le bouton *Input* (9) de la télécommande. Le menu suivant s'affiche :

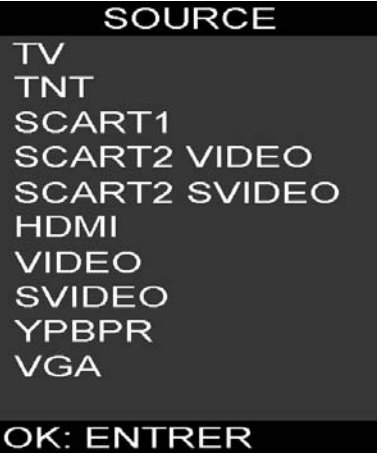

Appuyez sur les touches de direction  $\triangle$  ou  $\nabla$  (6) de la télécommande pour sélectionner la source d'entrée désirée. La source sélectionnée est surlignée en jaune. Appuyez sur le bouton *OK* (22) de la télécommande pour confirmer votre sélection. Le LT 2220 bascule instantanément sur la source d'entrée correspondante.

Si vous sélectionnez TNT, un message vous indiquant que la TNT est en cours de chargement s'affiche pendant quelques secondes. Veuillez patienter jusqu'à ce que l'image TV s'affiche.

### *Via le panneau de contrôle de l'appareil*

Appuyez sur le bouton *Source* (22) pour afficher la liste de sélection de la source d'entrée. Appuyez sur les boutons *CH+* (18) et *CH-* (17) de la télécommande pour sélectionner la source d'entrée désirée. La source d'entrée sélectionnée s'affiche dès que le menu disparaît de l'écran.

# **Réglage du volume**

Vous pouvez régler le volume du LT 2220 à l'aide de la télécommande ou du panneau de contrôle du téléviseur.

Appuyez sur le bouton *VOL+* (5) de la télécommande ou le bouton *VOL+* (21) du panneau de contrôle du LT 2220 pour augmenter le volume.

Appuyez sur le bouton *VOL-* (5) de la télécommande ou le bouton *VOL-* (20) du panneau de contrôle du LT 2220 pour baisser le volume.

Vous pouvez également couper entièrement le son en appuyant sur le bouton *MUTE* (18) de la télécommande. Lorsque le son est coupé, la mention MUET s'affiche. Appuyez de nouveau sur ce bouton ou sur le bouton *VOL+* (5) de la télécommande pour rétablir le son.

# **Sélection des chaînes en mémoire**

Vous pouvez sélectionner les chaînes mémorisées sur votre LT 2220 à l'aide de la télécommande ou du panneau de contrôle du téléviseur.

Appuyez sur le bouton *CH+* (21) de la télécommande ou le bouton *CH+* (18) du panneau de contrôle du LT 2220 pour sélectionner les chaînes suivantes.

Appuyez sur le bouton *CH-* (21) de la télécommande ou le bouton *CH-* (17) du panneau de contrôle du LT 2220 pour sélectionner les chaînes précédentes.

Vous pouvez également indiquer directement le numéro de la chaîne à l'aide de la télécommande. Pour sélectionner une chaîne à plusieurs chiffres, appuyez sur les touches numériques dans l'ordre correspondant.

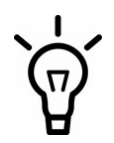

*En mode TNT, vous pouvez appuyer sur le bouton OK (22) pour afficher la liste des chaînes par défaut et sélectionner la chaîne désirée.*

# **Réception des chaînes de télévision**

Le récepteur incorporé vous permet de regarder des programmes de la télévision terrestre à l'aide d'une antenne extérieure ou intérieure, ainsi que des émissions de télévision transmises depuis le réseau de télévision par câble. Pour ce faire, connectez le câble d'antenne correspondant à l'entrée RF (voir page 7, élément 13) située à l'arrière du LT 2220. Après avoir branché une antenne pour la première fois, vous devez configurer les chaînes ou effectuer une recherche automatique des chaînes.

## **Recherche automatique des chaînes**

Grâce à la recherche automatique des chaînes, votre LT 2220 peut garder en mémoire toutes les chaînes disponibles. Pour effectuer correctement la recherche automatique, le mode TV doit être activé (voir page 13 - Sélection de la source d'entrée). Pour ce faire, procédez comme suit :

- Appuyez sur le bouton *LCD MENU* (7) de la télécommande. Le menu TV s'affiche.
- **-** Appuyez 4 fois sur la touche de direction  $\blacktriangleright$  (6) de la télécommande pour afficher le menu *Chaîne TV*.
- **-** Appuyez 4 fois sur la touche  $\Psi$  (6) de la télécommande pour sélectionner l'option d'enregistrement automatique.
- **Appuyez sur la touche**  $\blacktriangleright$  **(6) de la télécommande pour démarrer la** recherche automatique des chaînes.

Dans l'angle supérieur gauche de l'écran s'affiche l'icône correspondant à la fréquence actuelle. Une barre de progression vous informe de l'état d'avancement de la recherche automatique. Toutes les stations syntonisées sont automatiquement gardées en mémoire dans une liste de chaînes prédéfinies, dans l'ordre où elles ont été syntonisées.

Une fois la recherche de toute la bande de fréquences terminée, l'opération de recherche est finalisée. La première chaîne est ensuite syntonisée. Pour annuler ce processus à tout moment, appuyez sur le bouton *LCD MENU* (7) de la télécommande.

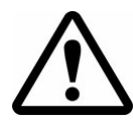

*Si vous avez déjà effectué une recherche automatique des chaînes antérieurement, toutes les chaînes déjà en mémoire seront remplacées par les nouvelles chaînes syntonisées.*

# **Menu TV**

Le menu TV vous permet d'effectuer des réglages spécifiques afin de personnaliser le LT 2220 en fonction de la configuration technique requise et de vos préférences. Le menu se divise en cinq éléments vous permettant de régler ou de modifier le son, l'image, la source, les préférences système et la configuration des chaînes.

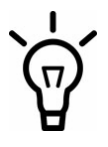

*Le menu Chaîne TV permettant de configurer les chaînes de télévision n'est pas disponible en mode TNT.*

# *Navigation dans le menu TV*

Pour accéder au menu TV ou le quitter, appuyez sur le bouton *LCD MENU* (7) de la télécommande. Appuyez sur les touches  $\triangleleft$  ou  $\triangleright$  (6) de la télécommande pour sélectionner une fonction, puis sur les touches  $\blacktriangledown$  ou  $\blacktriangle$  (6) de la télécommande pour sélectionner une fonction. Appuyez sur la touche  $\blacktriangleright$  (6) de la télécommande pour confirmer votre sélection, puis sur les touches  $\blacktriangleleft$  ou  $\blacktriangleright$  (6) de la télécommande pour définir la valeur désirée.

Vous pouvez également effectuer les réglages du menu à partir des commandes disponibles sur le panneau supérieur du LT 2220. Pour accéder le menu ou le quitter, appuyez sur le bouton *MENU* (19) du panneau de contrôle, puis sur les boutons *VOL+* (21) (droite), *VOL-* (20) (gauche), *CH+* (18) (haut) ou CH*-* (17) (bas) pour naviguer dans le menu. Appuyez sur le bouton *VOL+* (21) de la télécommande pour confirmer votre sélection, puis sur le bouton *VOL-* (20) ou *VOL+* (21) pour définir la valeur désirée.

Tous les paramètres sont automatiquement enregistrés lorsque vous quittez le menu TV.

# *IMAGE*

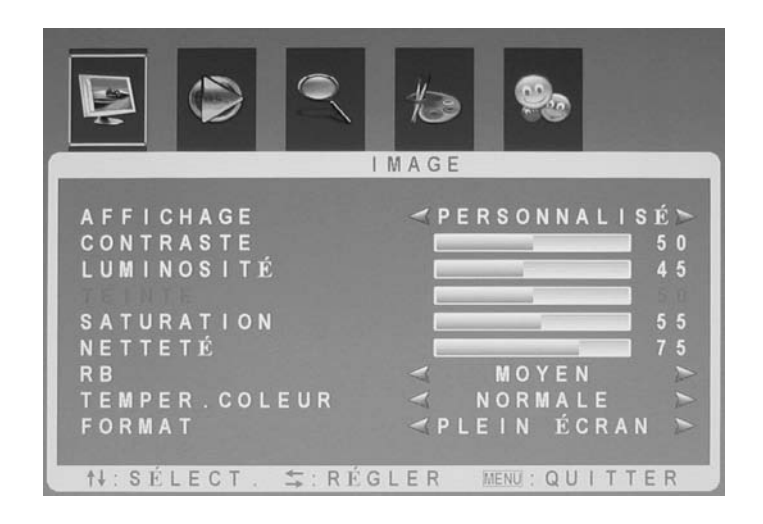

AFFICHAGE Sélectionnez l'un des paramètres d'image proposés : STANDARD, DYNAMIQUE ou DOUX. Sélectionnez PERSONNALISÉ pour effectuer les réglages désirés manuellement.

- CONTRASTE \* Permet de régler le contraste.
- LUMINOSITÉ \* Permet de régler la luminosité.
- TEINTE \* Permet de régler la teinte des couleurs (uniquement disponible pour le système TV SECAM).
- SATURATION \* Permet de régler la saturation.
- NETTETÉ \* Permet de régler la netteté de l'image.

RB (Réduction de bruit) Sélectionnez un niveau de réduction de bruit entre les paramètres FAIBLE, MOYEN et ÉLEVÉ, ou sélectionnez l'option ARRÊT pour désactiver la fonction de réduction de bruit.

- TEMPER. COULEUR Sélectionnez l'option CHAUDE (image plus rouge), FROIDE (image plus bleue) ou NORMALE (couleurs équilibrées) selon vos préférences.
- FORMAT Sélectionnez le format d'affichage désiré entre ZOOM 1, ZOOM 2, SOUS-TITRES, PLEIN ÉCRAN et NORMAL. Vous pouvez également sélectionner AUTO pour que le téléviseur configure automatiquement le format d'affichage en fonction du programme de télévision émis.
- \* Ces options ne sont disponibles qu'après avoir sélectionné le mode d'affichage PERSONNALISÉ.

# *SON*

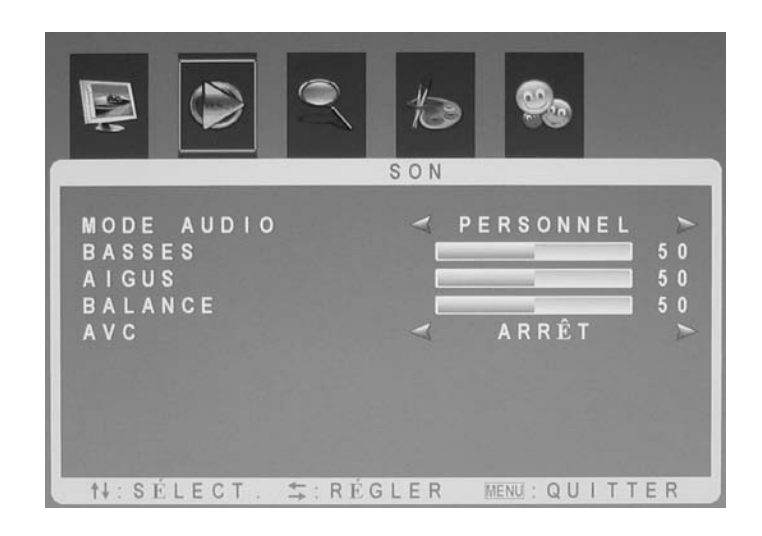

- MODE AUDIO Permet de choisir entre les réglages par défaut STANDARD, ACTUALITÉS, MUSIQUE et THÉÂTRE. Vous pouvez également sélectionner PERSONNEL pour personnaliser vos réglages.
- BASSES \* Augmente ou diminue le volume des basses fréquences.
- AIGUS \* Augmente ou diminue le volume des hautes fréquences.
- BALANCE Permet de régler la balance du volume entre les hautparleurs gauche et droit.
- AVC Le réglage automatique du volume (*AVC, Automatic Volume Control*) permet d'ajuster automatiquement le niveau du volume (lors de la publicité, par exemple).
- \* Ces options ne sont disponibles qu'après avoir sélectionné le mode audio PERSONNEL.

# *SOURCE*

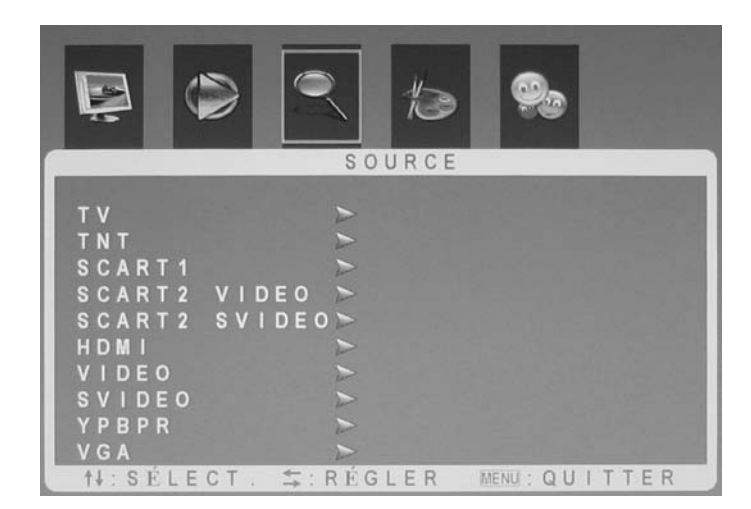

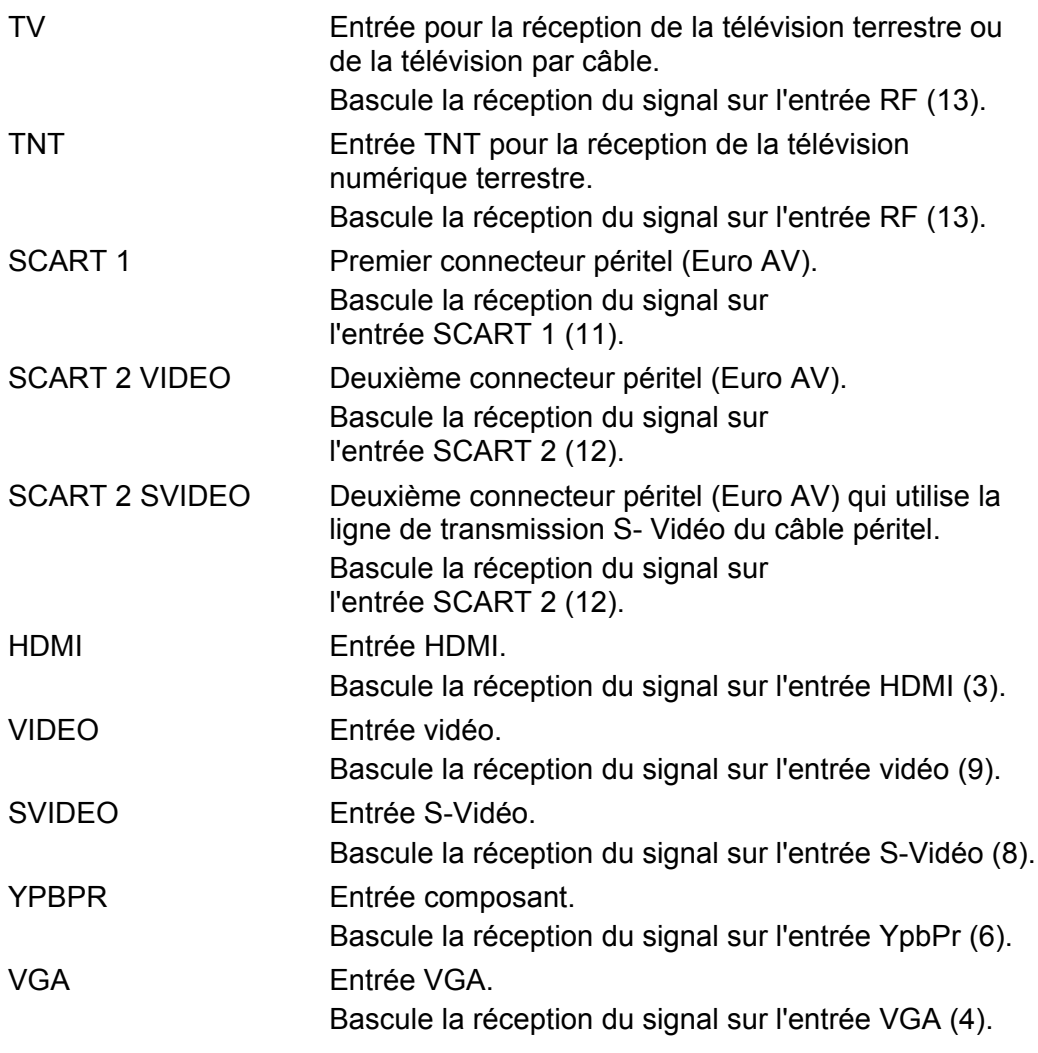

# *SYSTÈME*

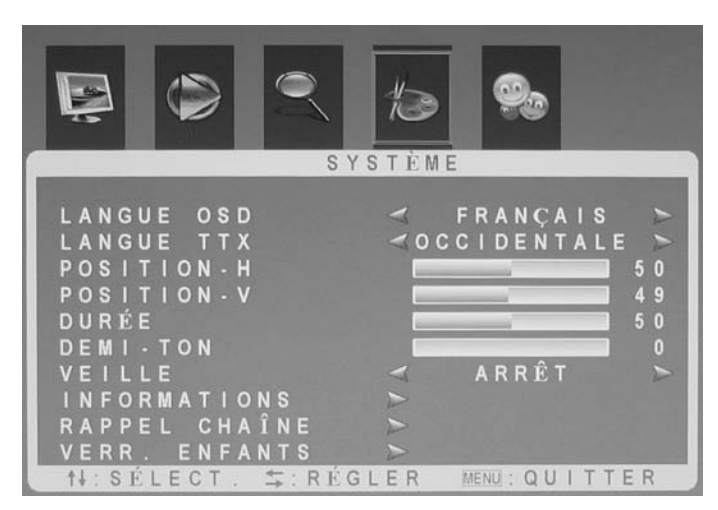

- LANGUE OSD Sélectionnez ici la langue désirée pour l'affichage des menus.
- LANGUE TTX Optimise le jeu de caractères pour le télétexte d'Europe orientale, occidentale, russe, arabi ou farsi.
- POSITION H Déplace horizontalement le menu OSD.
- POSITION V Déplace verticalement le menu OSD.
- DURÉE Sélectionnez une durée d'affichage du menu OSD comprise entre 5 et 100 secondes.
- DEMI-TON (Transparence) Sélectionnez un niveau de transparence du menu OSD compris entre 0 et 100 %.
- VEILLE Permet de programmer la mise en veille automatique du téléviseur après 15, 30, 45 ou 60 minutes. Sélectionnez ARRÊT pour désactiver la fonction d'arrêt automatique.
- INFORMATIONS Affiche des informations sur le logiciel actuel du téléviseur.
- RAPPEL CHAÎNE (Réinitialiser) Rétablit les paramètres par défaut du menu TV. Attention : tous les paramètres personnalisés seront effacés, à l'exception du mot de passe du contrôle parental (VERR. ENFANTS).
- VERR. ENFANTS Ce paramètre empêche la mise en marche du téléviseur. Ce dernier ne pourra être utilisé qu'après avoir indiqué le mot de passe correct.
	- Par défaut, il s'agit du mot de passe "3308". Si nécessaire, vous pouvez indiquer un mot de passe personnalisé en le saisissant dans les champs NOUV. MOT DE P et CONFIRMER.

# *CHAINE TV*

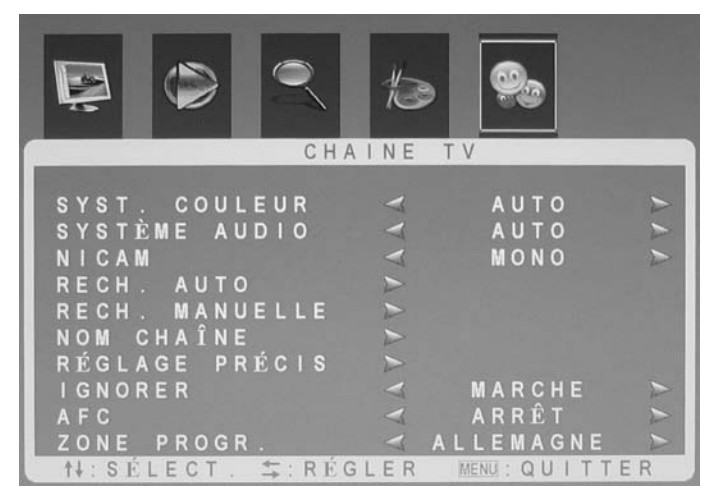

- SYST. COULEUR Sélectionnez le système TV PAL ou SECAM en fonction du pays où vous utilisez l'appareil. Si vous n'êtes pas sûr, conservez le paramètre par défaut AUTO. Assurez-vous néanmoins que le pays sélectionné sous ZONE PROGR. est correct.
- SYSTÈME AUDIO Sélectionnez le système audio manuellement ou conservez le paramètre par défaut AUTO. Assurezvous néanmoins que le pays sélectionné sous ZONE PROGR. est correct.
- NICAM Sélectionnez ici un deuxième canal audio (la disponibilité varie selon la station de diffusion).
- RECH. AUTO Démarre la recherche automatique des chaînes.

RECH. MANUELLE Cette option vous permet de configurer manuellement une station. Sélectionnez d'abord une chaîne en mémoire, puis lancez la recherche dans la bande de fréquences actuelle. Vous pouvez également indiquer directement la fréquence exacte à l'aide des touches numériques de la télécommande.

- NOM CHAÎNE Vous pouvez attribuer des noms spécifiques aux chaînes et définir leur ordre dans la liste (voir page suivante).
- RÉGLAGE PRÉCIS Cette option vous permet d'effectuer un réglage fin des stations par incréments de 60 kHz.

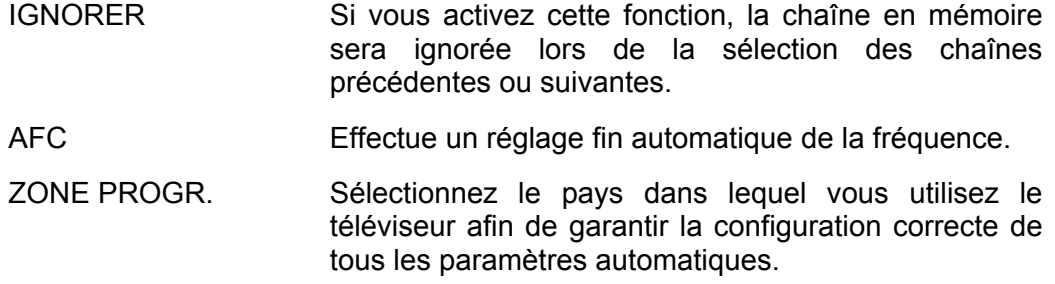

## *Liste de chaînes TV*

Vous pouvez accéder à la liste des chaînes à travers le menu TV. Pour l'afficher, sélectionnez l'option *NOM CHAÎNE* dans le sous-menu *CHAÎNE TV*.

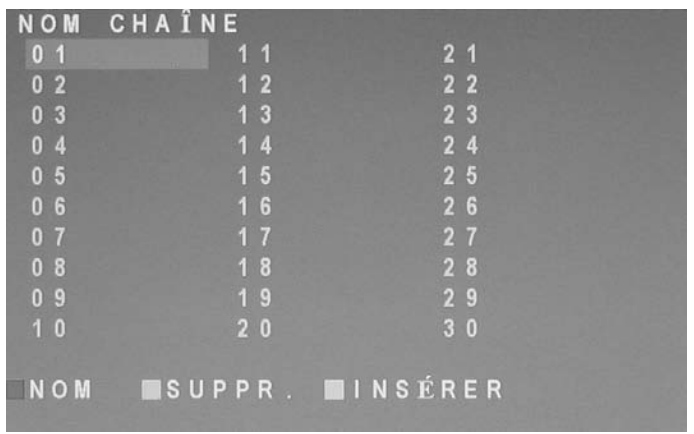

### **Suppression d'une chaîne**

- **Appuyez sur les touches de direction**  $\nabla$  **ou**  $\triangle$  **(6) de la télécommande pour** sélectionner la chaîne en mémoire à supprimer.
- Appuyez sur le bouton de fonction vert (16) de la télécommande pour démarrer le processus de suppression.
- Appuyez sur le bouton rouge (17) pour supprimer la chaîne ou sur le bouton vert (16) pour annuler la suppression.

### **Renommage d'une chaîne**

Vous pouvez renommer une chaîne en lui attribuant un nom de 5 caractères maximum. Pour ce faire, procédez comme suit :

- **Appuyez sur les touches de direction**  $\blacktriangledown$  **ou**  $\blacktriangle$  **(6) de la télécommande pour** sélectionner la chaîne en mémoire à renommer.
- Appuyez sur le bouton rouge (17) de la télécommande pour sélectionner le nom actuel. Le premier caractère est mis en surbrillance.
- **Appuyez sur les touches de direction**  $\nabla$  **ou**  $\triangle$  **(6) de la télécommande pour** sélectionner le caractère désiré.
- Appuyez sur les touches de direction  $\blacktriangleleft$  ou  $\blacktriangleright$  (6) de la télécommande pour sélectionner le champ du caractère suivant et répétez la procédure ci-dessus jusqu'à ce que vous ayez correctement renommé la chaîne.
- Appuyez sur le bouton rouge (17) pour enregistrer le nom de la chaîne ou sur le bouton vert (16) pour annuler le renommage et rétablir l'ancien nom de la chaîne.

### **Reclassement des chaînes**

Pour réorganiser la liste des chaînes, vous pouvez permuter les chaînes en mémoire. Il est également possible d'utiliser cette fonction pour enregistrer une chaîne à la position d'une autre chaîne ayant été supprimée.

- Appuyez sur les touches de direction  $\blacktriangledown$  ou  $\blacktriangle$  (6) de la télécommande pour sélectionner la chaîne en mémoire à permuter.
- Appuyez sur le bouton de fonction jaune (32) de la télécommande pour démarrer le processus de déplacement. La chaîne en mémoire sélectionnée est surlignée en rouge.
- **Appuyez sur les touches de direction**  $\nabla$  **ou**  $\triangle$  **(6) de la télécommande pour** déplacer la marque rouge jusqu'à la position à laquelle vous souhaitez déplacer la chaîne précédemment sélectionnée.
- Appuyez sur le bouton rouge (17) pour permuter les chaînes ou sur le bouton vert (16) pour annuler le déplacement.

# **Mode TNT**

Le récepteur incorporé vous permet de recevoir des chaînes TNT (télévision numérique terrestre). Pour ce faire, reliez l'antenne TNT correspondante à l'entrée RF (voir page 7, paragraphe 13) située à l'arrière de l'appareil. Lorsque vous utilisez la fonction TNT pour la première fois, vous devez effectuer une recherche des chaînes.

# **Configuration TNT initiale**

Lorsque vous utilisez la fonction TNT pour la première fois, l'assistant de recherche automatique des chaînes s'affiche. Assurez-vous d'avoir connecté l'appareil à une antenne appropriée et lancez la recherche automatique des chaînes en appuyant sur le bouton *OK* (22) de la télécommande.

Lors de la recherche des chaînes, l'état d'avancement s'affiche ainsi que les chaînes de télévision et stations de radio syntonisées. À la fin de la recherche, ces informations disparaissent et une image TV s'affiche en direct sur l'écran de télévision.

# **Menu TNT**

Le menu TNT vous permet d'effectuer des réglages spécifiques afin de personnaliser l'appareil en fonction de vos besoins. Le menu se divise en cinq éléments permettant d'effectuer ou de configurer différents réglages.

# *Navigation dans le menu TNT*

Pour accéder au menu TNT ou le quitter, appuyez sur le bouton *DVB MENU* (23) de la télécommande.

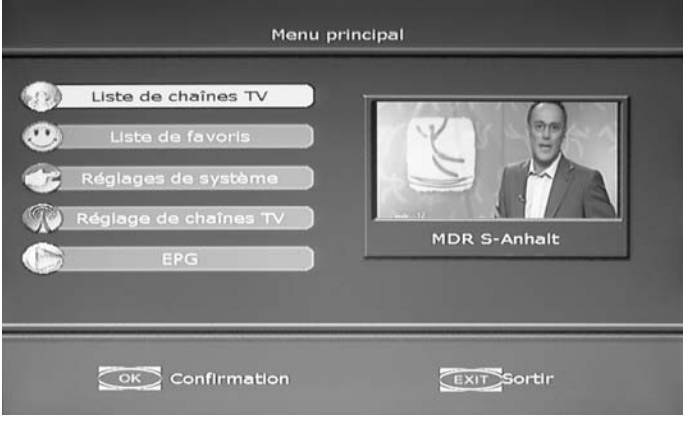

Appuyez sur les touches de direction  $\blacktriangleright$ ,  $\blacktriangleleft$ ,  $\blacktriangle$  et  $\nabla$  (6) de la télécommande pour naviguer dans le menu. Pour confirmer une entrée ou un réglage, appuyez sur le bouton OK (22) de la télécommande.

Pour monter d'un niveau dans la liste, appuyez sur le bouton *DVB MENU* (23) de la télécommande. Appuyez sur *EXIT* (20) pour quitter le menu. Tous les paramètres sont automatiquement enregistrés lorsque vous quittez le menu TNT.

Le volet inférieur du menu affiche tous les boutons disponibles.

### *Liste de chaînes TV*

Cette liste affiche toutes les chaînes de télévision et stations de radio syntonisées, ainsi que des informations sur la station sélectionnée.

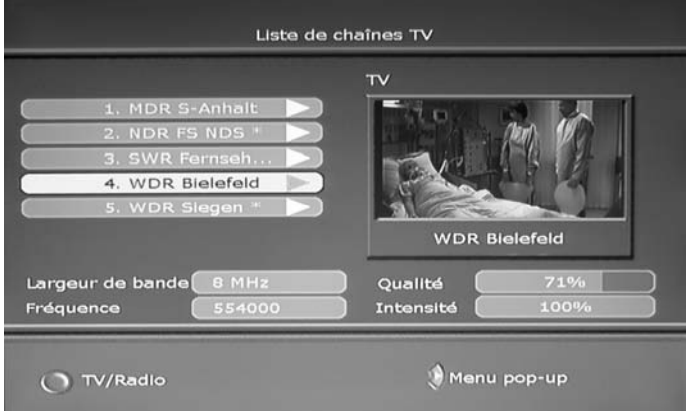

La liste de chaînes TV offre les options suivantes :

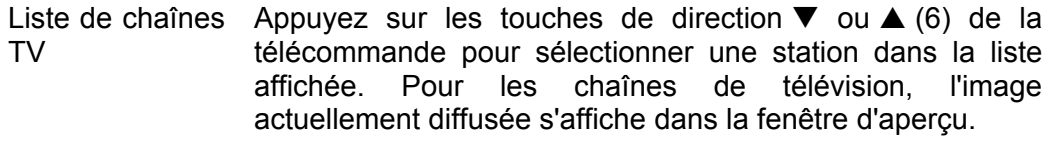

- TV/Radio Appuyez sur le bouton de fonction rouge (17) de la télécommande pour basculer entre la liste des chaînes de télévision et la liste des stations de radio.
- Menu pop-up Appuyez sur la touche  $(6)$  de la télécommande pour accéder à un sous-menu offrant les options suivantes pour la station sélectionnée :

*Supprimer*

Appuyez sur le bouton *OK* (22) pour supprimer la chaîne sélectionnée ou sur le bouton *EXIT* (20) pour annuler la suppression. Le menu TNT disparaît et l'image TV en direct s'affiche.

### *Bloquer & Débl.*

Indiquez le mot de passe correct pour le contrôle parental (VERR. ENFANTS) à l'aide des touches numériques (2) de la télécommande pour verrouiller ou déverrouiller une chaîne en mémoire. Une chaîne en mémoire ne s'affiche que si le mot de passe correct a été indiqué.

### *Déplacer*

Utilisez les touches numériques (2) de la télécommande pour accéder à la station à déplacer. Utilisez la touches  $\blacktriangleleft$  (6) de la télécommande pour effacer toute erreur de frappe. Appuyez sur le bouton *OK* (22) de la télécommande pour supprimer la chaîne sélectionnée ou sur le bouton *EXIT* (20) pour annuler la suppression.

### *Liste de favoris*

Ce menu vous permet de créer et de modifier vos listes de chaînes de télévision favorites. La liste de favoris classe vos stations préférées en plusieurs catégories afin de pouvoir y accéder plus rapidement.

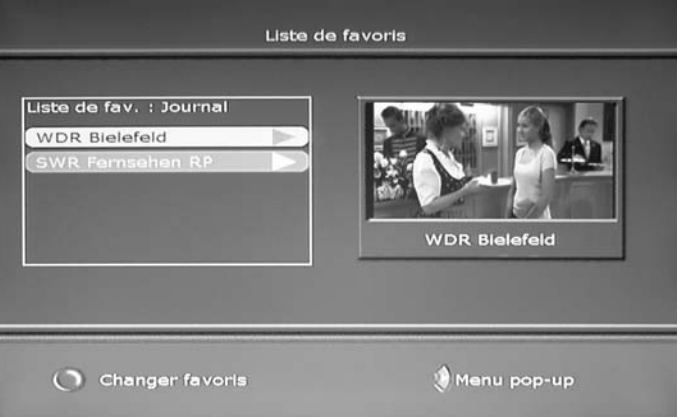

La liste de favoris offre les options suivantes :

Liste de chaînes TV Appuyez sur les touches de direction  $\nabla$  ou  $\triangle$  (6) de la télécommande pour sélectionner une station dans la liste affichée. Appuyez sur le bouton *OK* (22) de la télécommande pour basculer sur la chaîne sélectionnée. Le menu disparaît et l'image TV en direct s'affiche.

Sélection des catégories de favoris Appuyez sur le bouton de fonction rouge (17) de la télécommande pour basculer entre les différentes catégories proposées (actualités, films, MTV, finances et autres).

Menu pop-up Appuyez sur la touche  $\blacktriangleright$  (6) de la télécommande pour accéder à un sous-menu offrant les options suivantes pour la station sélectionnée :

### *Ajouter*

Appuyez sur les touches  $\blacktriangledown$  ou  $\blacktriangle$  (6) de la télécommande pour sélectionner une station et appuyez sur le bouton *OK* (22) pour confirmer votre sélection. Répétez cette procédure si vous souhaitez ajouter plusieurs stations à la catégorie.

### *Supprimer*

Appuyez sur le bouton *OK* (22) de la télécommande pour confirmer la suppression et effacer la chaîne sélectionnée de la catégorie de favoris. La chaîne ne sera pas supprimée de la liste des chaînes ni des autres catégories auxquelles elle peut appartenir.

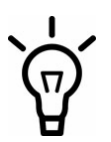

*Il est également possible d'ajouter une même chaîne dans différentes catégories.*

*En mode TV, vous pouvez accéder à la liste de favoris en appuyant sur le bouton* FAV *(27) pour rechercher et sélectionner rapidement une chaîne.*

# *Réglages de système*

Vous pouvez définir vos préférences pour la réception TNT sous "Réglages de système".

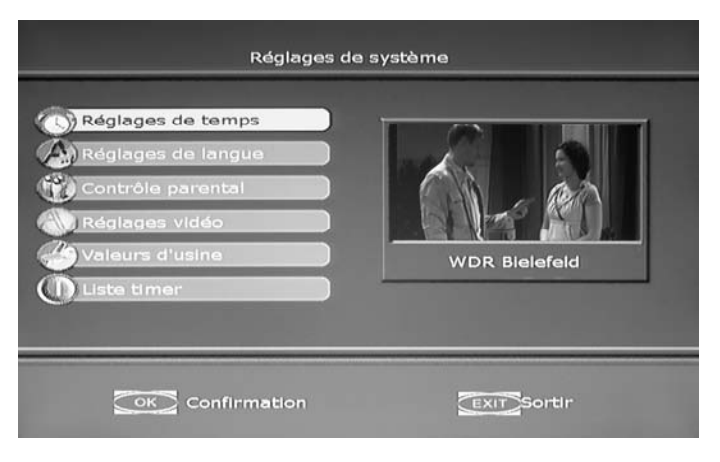

### **Réglages de temps**

Fuseau horaire

Indiquez ici votre fuseau horaire. Ce paramètre est nécessaire pour la fonction EPG (Guide de programme électronique).

Temps d'affichage des informations

Sélectionnez la durée d'affichage des informations sur la chaîne.

### **Réglages de langue**

Menu

Sélectionnez une langue d'affichage des menus.

Audio

Sélectionnez la langue audio désirée. Si une station est émise dans différentes langues, l'appareil sélectionne automatiquement la langue favorite.

### **Contrôle parental**

Pour modifier les paramètres du contrôle parental, saisissez d'abord le mot de passe correct. Le mot de passe par défaut est "3308".

Modification du mot de passe :

Dans le champ "Mot de passe actuel", saisissez l'ancien mot de passe. Saisissez ensuite le nouveau mot de passe (4 chiffres max.) dans les champs "Nouveau mot passe" et "Confirmez mot passe".

### Niveau

Sélectionnez un niveau de classification (6, 10, 14 ou 18 ans) pour autoriser l'affichage d'un programme TV en fonction de l'âge en appuyant sur la touche  $\blacktriangleright$  (6) et en sélectionnant le niveau désiré à l'aide des touches  $\nabla$ ou  $\triangle$  (6). Sélectionnez "Désact." pour désactiver la fonction de contrôle parental. Appuyez sur le bouton *OK* (22) pour confirmer vos réglages.

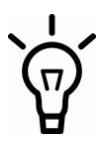

*Des informations sur les niveaux de contrôle parental sont proposées en option par certaines chaînes. La disponibilité de la fonction de contrôle parental dépend par conséquent de la chaîne syntonisée.*

### **Réglages vidéo**

Format de TV

Choisissez entre les formats TV 4:3 (standard) et 16:9 (recommandé).

Conversion

Vous pouvez sélectionner le type de remplissage de l'écran en fonction du format d'image diffusé.

### **Valeurs d'usine**

Valeurs d'usine

Rétablit les paramètres par défaut du mode TNT. Pour ce faire, confirmez l'invite de sécurité en appuyant sur le bouton *OK* (22) de la télécommande, ou sur le bouton *EXIT* (20) pour quitter le menu sans apporter de modifications.

Effacer chaînes TV

Supprime toutes les chaînes du mode TNT. Cette fonction est particulièrement utile lorsque vous utilisez l'appareil dans une nouvelle région et souhaitez effectuer une nouvelle syntonisation des chaînes.

### Pays

Sélectionnez le pays dans lequel vous utilisez l'appareil. Ce paramètre est requis pour les réglages automatiques.

# **Liste timer**

Vous pouvez programmer ici jusqu'à 15 modes différents. Les minuteries sont uniquement disponibles en mode TNT. Il est par conséquent indispensable que l'appareil soit allumé et que le mode TNT ait été antérieurement sélectionné. Toute minuterie programmée sera automatiquement effacée après son démarrage.

À l'aide de la télécommande, procédez comme suit pour effectuer une programmation :

- Dans la liste d'aperçu, sélectionnez une entrée ou l'option d'aucune entrée sélectionnée et appuyez sur le bouton *OK* (22). Un aperçu de l'entrée (le cas échéant) s'affiche. Appuyez sur les touches  $\blacktriangledown$  ou  $\blacktriangle$  (6) pour sélectionner les différentes options.
- Saisissez un numéro d'événement compris entre 1 et 15 en appuyant sur la touche  $\blacktriangleright$  (6), puis sélectionnez un chiffre à l'aide des touches  $\nabla$  ou  $\blacktriangle$  (6). Appuyez sur le bouton *OK* (22) pour confirmer vos réglages.
- Saisissez le numéro d'une chaîne. Pour ce faire, appuyez sur le bouton *OK* (22), puis sur les touches  $\nabla$  ou  $\triangle$  (6) pour sélectionner une chaîne dans la liste. Appuyez sur le bouton *OK* (22) pour confirmer vos réglages.
- Saisissez un intervalle de répétition en appuyant sur la touche  $\blacktriangleright$  (6), puis sur les touches  $\blacktriangledown$  ou  $\blacktriangle$  (6) pour sélectionner l'option désirée. Appuyez sur le bouton *OK* (22) pour confirmer vos réglages.
- Indiquez l'heure de début. Appuyez sur les touches  $\blacktriangleleft$  ou  $\blacktriangleright$  (6) pour basculer entre le champ des heures et des minutes. Indiquez l'heure à l'aide des touches numériques (2).
- Indiquez la date de début. Appuyez sur les touches  $\blacktriangleleft$  ou  $\blacktriangleright$  (6) pour basculer entre le champ du jour, du moins et de l'année. Indiquez la date à l'aide des touches numériques (2).
- Indiquez la durée à l'aide des touches numériques (2). Utilisez la touche  $\blacktriangleleft$  (6) pour effacer toute erreur de frappe.
- Indiquez un état en appuyant sur la touche  $\blacktriangleright$  (6), puis sur les touches  $\nabla$ ou ▲ (6) pour activer ou désactiver la minuterie (elle sera alors effacée). Appuyez sur le bouton *OK* (22) pour confirmer vos réglages.

La minuterie est enregistrée et s'affiche dans la liste d'aperçu. Pour effectuer une autre programmation, répétez les étapes ci-dessus. Pour quitter le menu, appuyez sur le bouton *EXIT* (20).

### **Info de système**

Vous pouvez consulter ici la version du logiciel actuelle ainsi que des informations sur l'équipement TNT incorporé.

## *Réglage de chaînes TV*

### **Recherche chaînes TV**

Cette fonction permet de rechercher des chaînes manuellement ou automatiquement. Pour ce faire, procédez comme suit :

- Indiquez la méthode de recherche désirée en appuyant sur la touche  $\blacktriangleright$  (6), puis sur les touches  $\blacktriangledown$  ou  $\blacktriangle$  (6) pour basculer entre la recherche manuelle et la recherche automatique. Appuyez sur le bouton *OK* (22) pour confirmer vos réglages.
- **Indiquez une chaîne (uniquement pour la recherche manuelle). Pour ce faire,** appuyez sur les touches numériques correspondantes (2) ou sur les touches  $\blacktriangleleft$  ou  $\blacktriangleright$  (6) pour sélectionner la chaîne.
- **Indiquez si vous souhaitez également enregistrer des chaînes cryptées en** appuyant sur la touche  $\blacktriangleright$  (6), puis en sélectionnant l'option "Mémoriser" ou "Pas mémoriser" à l'aide des touches  $\nabla$  ou  $\blacktriangle$  (6). Appuyez sur le bouton *OK* (22) pour confirmer vos réglages.
- $\blacksquare$  Indiquez la méthode de recherche désirée en appuyant sur la touche  $\blacktriangleright$  (6), puis sur les touches  $\nabla$  ou  $\triangle$  (6) pour sélectionner l'option "Ajouter" ou "Remplacer". Appuyez sur le bouton *OK* (22) pour confirmer vos réglages.
- Sélectionnez le bouton "Recherche" et appuyez sur le bouton *OK* (22) pour lancer la recherche avec les options sélectionnées.

### **Trier chaînes TV**

Cette option permet d'organiser la liste actuelle des chaînes selon différents critères.

# *EPG (Guide de programme électronique)*

La fonction EPG offre des informations sur les programmes diffusés sur les différentes chaînes. Toutes ces informations sont diffusées sous forme de données supplémentaires par chaque station. La disponibilité et le type d'informations offertes dépend par conséquent de la chaîne syntonisée.

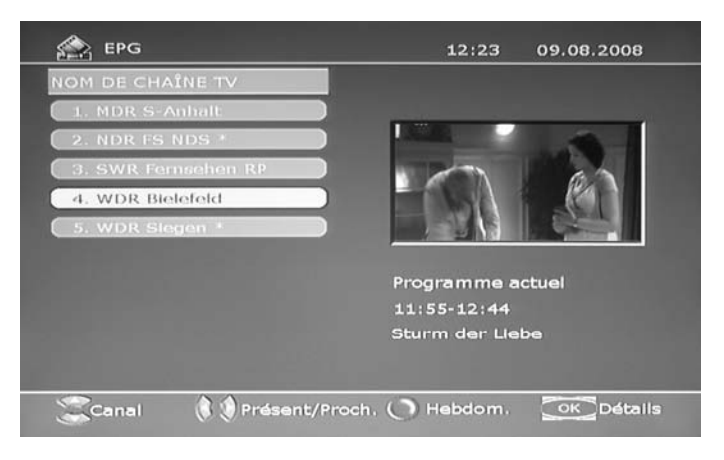

Appuyez sur les touches  $\blacktriangledown$  ou  $\blacktriangle$  (6) de la télécommande pour sélectionner la chaîne en mémoire et afficher des informations sur le programme actuellement diffusé. Vous pouvez effectuer les opérations suivantes :

- Appuyez sur les touches de direction  $\blacktriangleleft$  ou  $\blacktriangleright$  (6) de la télécommande pour sélectionner le programme actuel ou suivant.
- Appuyez sur le bouton *OK* (22) de la télécommande pour afficher une description du programme sélectionné. Appuyez sur le bouton *DVB Menu* (23) de la télécommande pour revenir à l'aperçu précédent.
- Appuyez sur le bouton de fonction rouge (17) de la télécommande pour afficher le programme de la semaine. Appuyez sur les touches  $\blacktriangleleft$  ou  $\blacktriangleright$  (6) pour faire défiler les jours, puis sur les touches  $\blacktriangledown$  ou  $\blacktriangle$  (6) pour basculer entre les différents programmes/émissions.
- Si nécessaire, appuyez une nouvelle fois sur le bouton de fonction rouge (17) pour ajouter directement l'émission sélectionnée à l'enregistrement programmé (pour plus d'informations, voir page 29 – Liste minuterie). Appuyez sur le bouton *DVB Menu* (23) de la télécommande pour revenir à l'aperçu précédent.

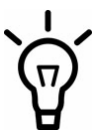

*En mode TNT, vous pouvez appuyer sur le bouton EPG (29) pour afficher le guide de programme électronique sans avoir à accéder au menu principal.*

# **Fonctions avancées**

Que vous soyez en mode TV ou TNT, le téléviseur offre des fonctions supplémentaires garantissant un fonctionnement rapide et efficace du téléviseur. Ces fonctions vous permettent d'accéder directement aux fonctions les plus courantes sans avoir à naviguer à travers les différents menus.

## **Télétexte**

Appuyez plusieurs fois sur le bouton *TXT* (13) de la télécommande pour afficher le télétexte (avec ou sans arrière-plan transparent) ou le masquer.

Vous pouvez contrôler le texte supérieur à l'aide des boutons de couleur (16, 17, 32 et 33). En bas de la fenêtre de télétexte s'affichent des textes d'aide indiquant la fonction de chaque bouton de couleur. Appuyez sur un bouton de fonction pour accéder à la page suggérée du texte supérieur.

Les boutons 12 à 15 et 28 à 31 correspondent aux boutons de contrôle habituels du télétexte.

## **Boutons de fonction de la télécommande**

### *Paramètres audio et paramètres d'image*

Le bouton *PMODE* (8) vous permet d'accéder directement aux paramètres d'image. Appuyez plusieurs fois sur le bouton *PMODE* pour basculer entre les paramètres STANDARD, DYNAMIQUE, DOUX et PERSONNALISÉ. L'option PERSONNALISÉ peut être configurée en fonction de vos besoins (voir aussi page 17 – Paramètres d'image).

Le bouton *SMODE* (24) vous permet d'accéder directement aux paramètres audio. Appuyez plusieurs fois sur le bouton *SMODE* pour basculer entre les paramètres STANDARD, ACTUALITÉS, MUSIQUE, THÉÂTRE et PERSONNEL. L'option PERSONNEL peut être configurée en fonction de vos besoins (voir aussi page 18 – Paramètres audio).

### *Sélection de pistes audio*

Appuyez sur le bouton *AUDIO* (4) pour basculer directement entre les différentes pistes audio (piste audio originale et version convertie, par exemple).

# *Fonction de veille automatique*

Appuyez sur le bouton *SLEEP* (25) pour sélectionner directement la fonction de veille automatique. Appuyez plusieurs fois sur le bouton *SLEEP* pour augmenter le temps restant par incréments de 15 minutes. Vous pouvez définir une valeur comprise entre 15 et 60 minutes. La valeur 0 (minute) désactive la fonction de veille automatique.

### *Accès à la dernière chaîne active*

Cette fonction est uniquement disponible en mode TV.

Appuyez sur le bouton de *rappel de la dernière chaîne regardée* (19) pour basculer rapidement entre deux chaînes (pendant la publicité, par exemple), même si ces deux chaînes n'ont pas été mémorisées dans l'ordre.

## *Modification du format d'affichage*

Le bouton *ZOOM* (10) vous permet d'accéder directement aux paramètres du format d'affichage. Appuyez sur le bouton *ZOOM* pour basculer directement entre les paramètres NORMAL, AUTO, ZOOM 1, ZOOM 2, SOUS-TITRES et PLEIN ÉCRAN.

# **Annexes**

## **Classes d'erreur de pixels**

Les pixels sont des points uniques composant l'image qui apparaît à l'écran. Chaque pixel est composé de trois sous-pixels pour l'affichage des couleurs primaires (rouge, vert, et bleu).

À chaque classe d'erreur de pixels correspond un niveau, compris entre le niveau I (très bonne qualité) et le niveau IV (mauvaise qualité). Votre LT 2220 appartient à la classe d'erreur II et garantit par conséquent un affichage de haute qualité. À l'intérieur de chaque classe d'erreur, un nombre limité de pixels peuvent présenter des erreurs. Il existe trois types d'erreur :

- Type 1 : Pixel constamment allumé (un point blanc clair), même lorsqu'il ne devrait pas l'être.
- Type 2 : Pixel éteint (un point noir ou sombre) même lorsqu'il devrait être allumé.
- Type 3 : Sous-pixels anormaux ou défectueux des couleurs primaires (souspixels par exemple toujours allumés avec une intensité moyenne, sous-pixels d'une certaine couleur éteints, sous-pixels clignotant ou tremblant, et n'appartenant pas au Type 1 ni au Type 2).

Par ailleurs, un cluster (matrice de 5x5 pixels) ne peut contenir qu'un nombre limité de pixels incorrects.

En ce qui concerne la classe d'erreur II, pour chaque million de pixels, seuls 2 pixels au maximum peuvent contenir des erreurs de Type 1, Type 2 et Cluster ; et 5 pixels au maximum de Type 3 (voir le tableau ci-dessous).

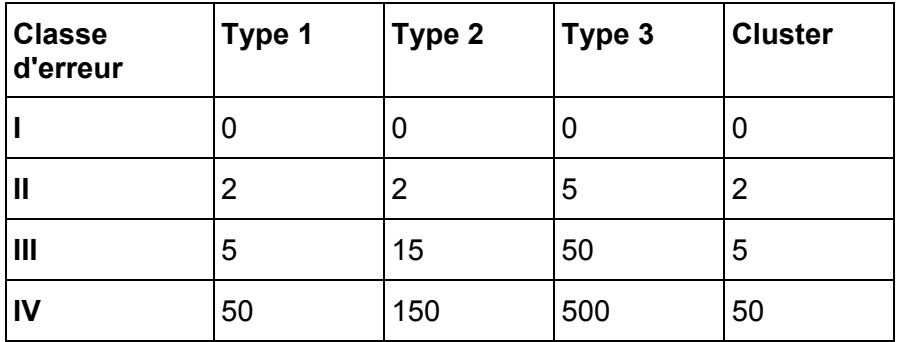

La résolution de votre LT 2220 (1680 x 1050) offre un affichage de 1 764 000 pixels. À partir de cette valeur, nous pouvons déduire le nombre maximal de pixels incorrects (voir le tableau ci-dessous).

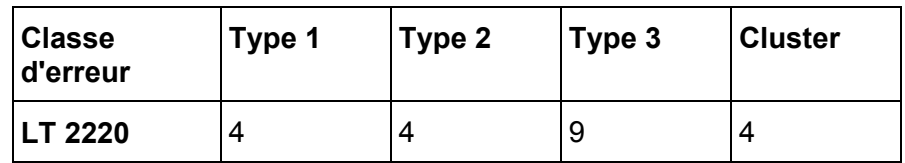

# **Spécifications techniques**

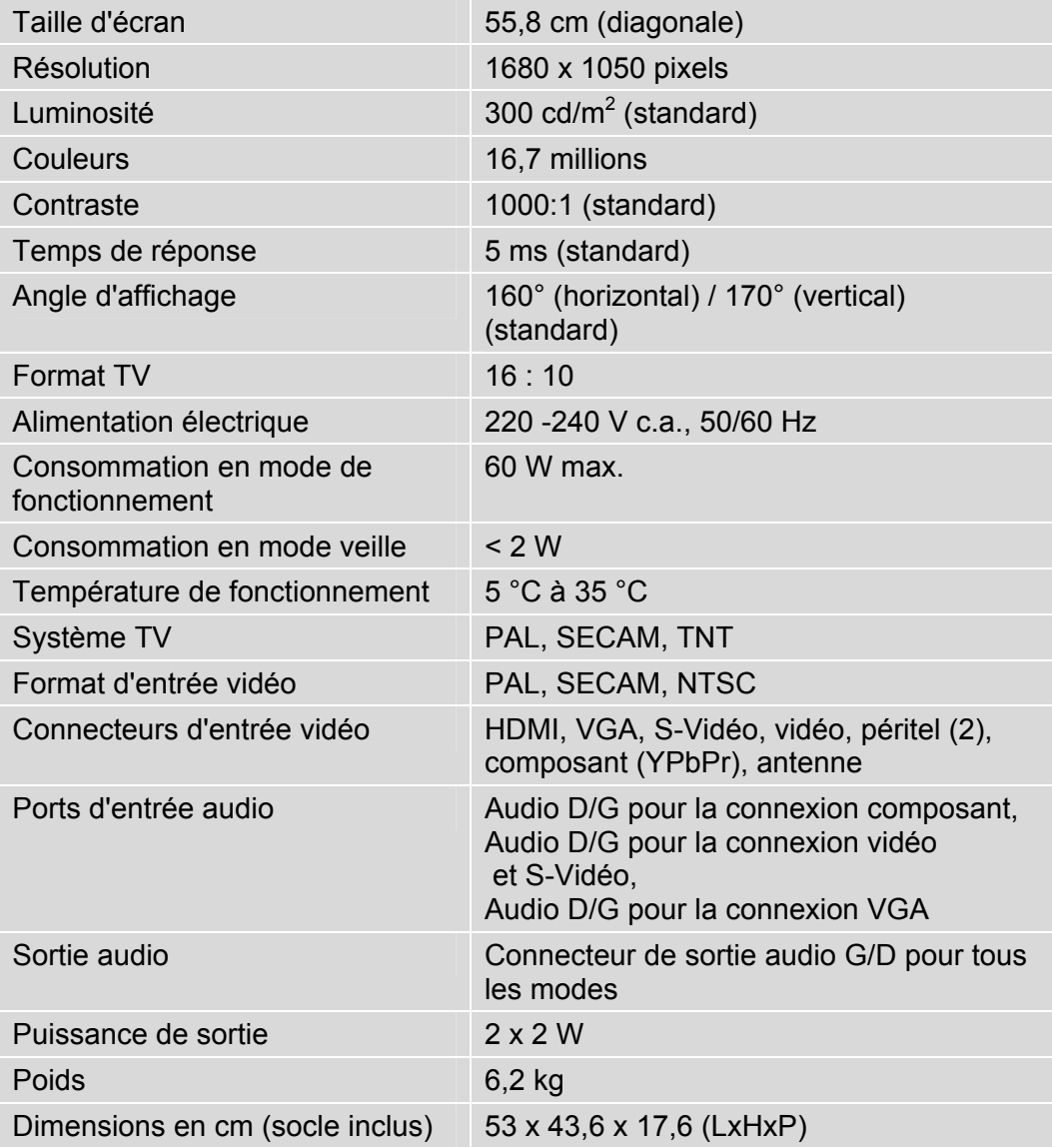

# $\epsilon$

# Declaration of Conformity

We: Targa GmbH Lange Wende 41 59494 Soest, Germany

declare our responsibility that the

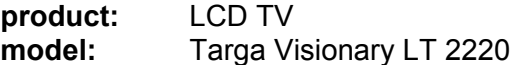

is confirmed to comply with the requirements set out in the Council Directive on the Approximation of the Laws of the Member States relating to Electromagnetic Compatibility (2004/108/EC) and the Council Directive relating to Low Voltage 2006/95/EC.

The measurements were carried out in accredited laboratories.

For the evaluation of above mentioned Council Directives for Electromagnetic Compatibility and for Low Voltage standards were consulted:

**EMC: EN 55013: 2001 + A1:2003 + A2:2006 EN 55020: 2007** 

 **EN 61000-3-2: 2006 EN 61000-3-3: 1995 + A1:2001 + A2:2005** 

**Safety: EN 60065:2202 + A1:2006** 

Soest, 22<sup>nd</sup> of October, 2008

\_\_\_\_\_\_\_\_\_\_\_\_\_\_\_\_\_\_\_\_\_\_\_\_\_\_\_\_\_\_\_\_\_\_\_\_\_\_\_\_\_\_\_\_\_\_\_\_\_ authorised signature Matthias Klauke, Managing Director

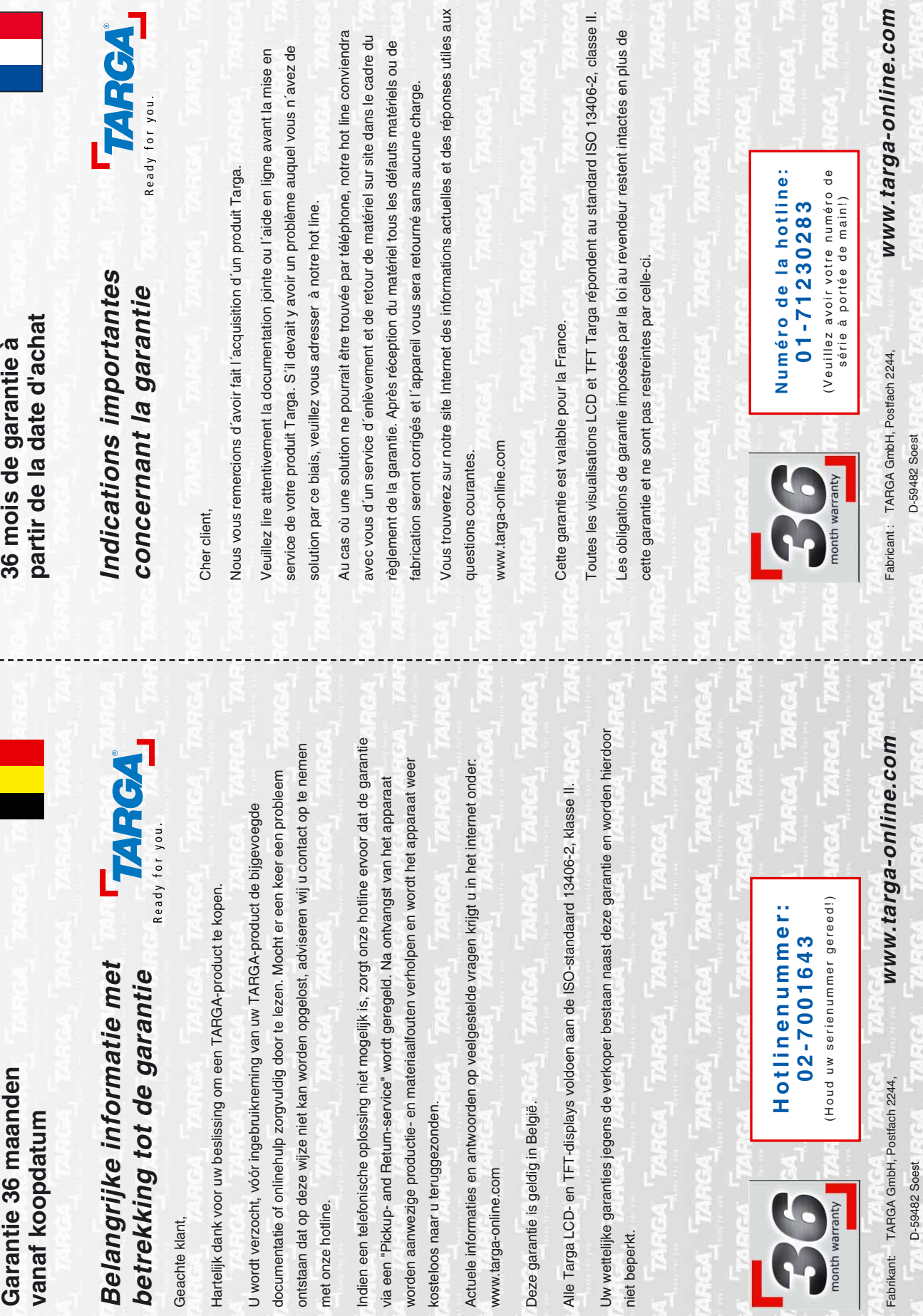

# **Ready for you: www.targa-online.com**

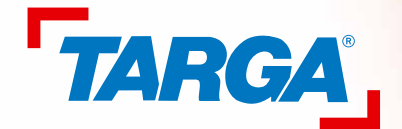

TARGA GmbH Lange Wende 41 D-59494 Soest www.targa-online.com

CE